# Building an Accessible CMS Site

Rick Ells UW-IT Web Guy

# How a CMS Works

- • Content management system (CMS) engine (Drupal , WordPress, etc.)
- •• A database (MySQL)
- •Plug-ins to add functionality
- •A theme to structure and present content

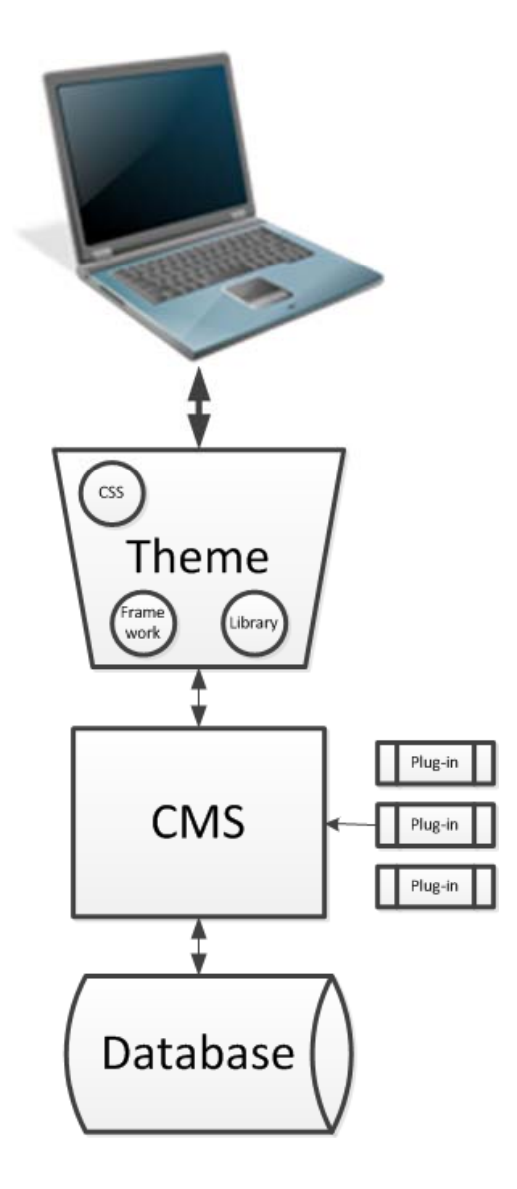

# Principles

- Perceivable
- •• Operable
- Understandable
- Robust
- • Web Content Accessibility Guidelines (WCAG) 2.0 http://www.w3.org/TR/WCAG20/

# Goals

- •Create an inclusive University
- • Building a site that works with assistive technologies
	- □ NVDA Screen Reader <u>http://www.nvaccess.org/</u>
	- □ FireVox <u>http://firevox.clcworld.net/</u>
	- VoiceOver -

http://www.apple.com/accessibility/osx/voiceover/

• Building a site that is intelligible to people using assistive technologies

# Methods

- Adhere to standards
- Use semantic elements
- Follow WCAG 2.0
- • Apply Accessible Rich Internet Applications (ARIA) attributes
- •Use ECMA Standard Scripting
- • Use Progressive enhancement methods in scripting

# Page Design Access Blockers

- •Contrast and luminosity
- Color issues
- •Font legibility
- •Reading order
- •Scalability (user-scalable=yes)

Addressed by theme designer

# Content Access Blockers

- 1.No page <title/>
- 2.. No heading elements <h1/>>1...<h6/>
- 3. No link element text or title="" attributes
- 4. No form element label elements
- 5. No caption elements and <table/> summary attributes
- 6. No scope and id attributes to relate column and row headers to data
- 7. No useful alt text for images, or are missing the alt attributes altogether
- 8. No captions for videos

Addressed by the people who enter the content into pages

# CMSs Start With Good Accessibility

- WordPress
	- http://make.wordpress.org/themes/guidelines/ guidelines-accessibility/
- • Drupal https://drupal.org/about/accessibility
- •Understand what they have done
- •Don't mess it up

# Vendors Invest in Accessibility

- • Apple Accessibility http://www.apple.com/accessibility/
- VoiceOver

http://www.apple.com/accessibility/voiceover/

- •• Microsoft Accessibility <u>http://www.microsoft.com/enable/</u>
- •• Adobe Accessibility http://www.adobe.com/accessibility/

## Themes

- • Pre-built set of code that defines page layout, colors, functionality, fonts and font sizes, and navigation
- • Many are built on frameworks such as Bootstrap, which provide libraries of code

# Accessible Themes

- Blaskan http://wordpress.org/themes/blaskan
- Badeyes Skeleton http://www.badeyes.com/services/
- Ambrosia <u>http://wordpress.org/extend/themes/ambrosia</u>
- •Scrapbook – http://wordpress.org/extend/themes/scrapbook
- Twenty-Twelve Child Theme http://daniemon.com/blog/accessible-wp-themetwenty-twelve/

#### Examine them closely, perfection has not yet been achieved

## Frameworks

- • Themes are generally built on existing frameworks, which may or may not have been created with accessibility in mind
- • Example frameworks:
	- □ Bootstrap <u>http://getbootstrap.com/</u>
	- Skeleton Boilerplate http://www.getskeleton.com/
	- □ Whiteboard <u>http://whiteboardframework.com/</u>

## How Frameworks Work

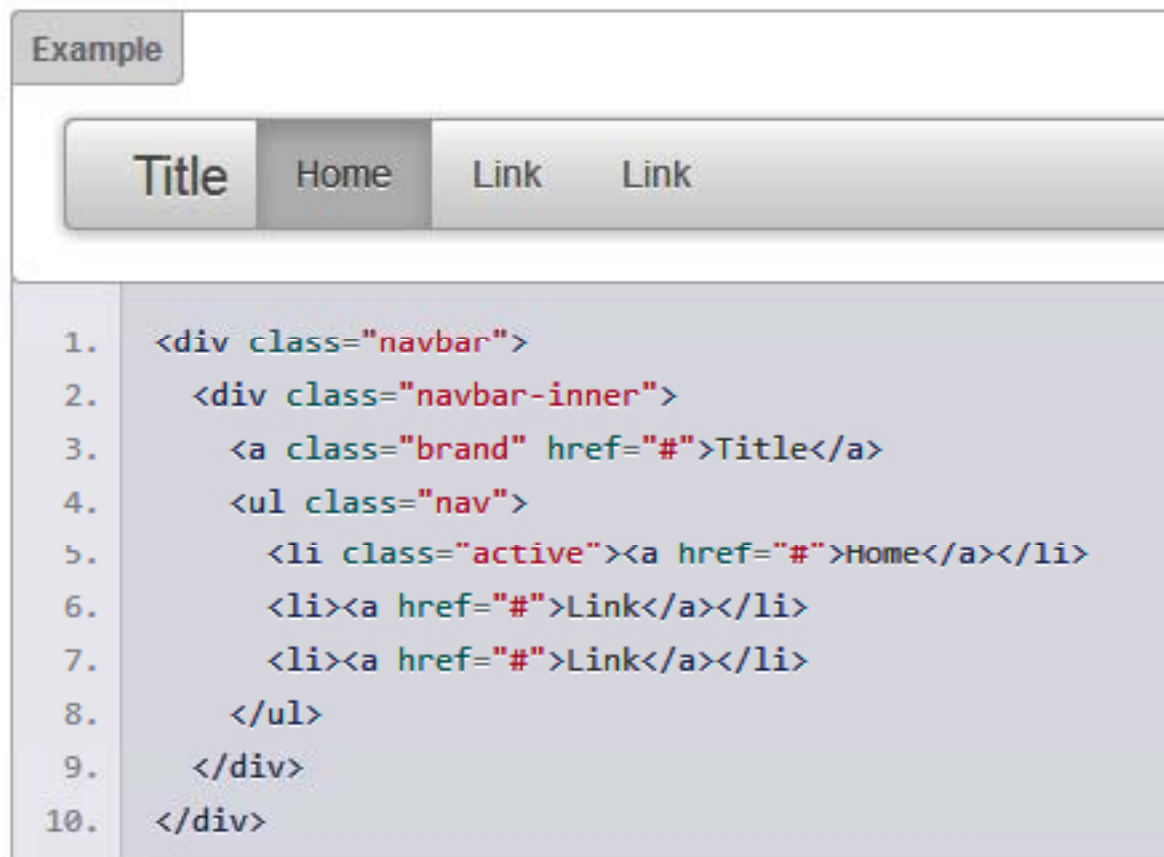

# **Adding Accessibility**

• Framework example does not include labelling the input element

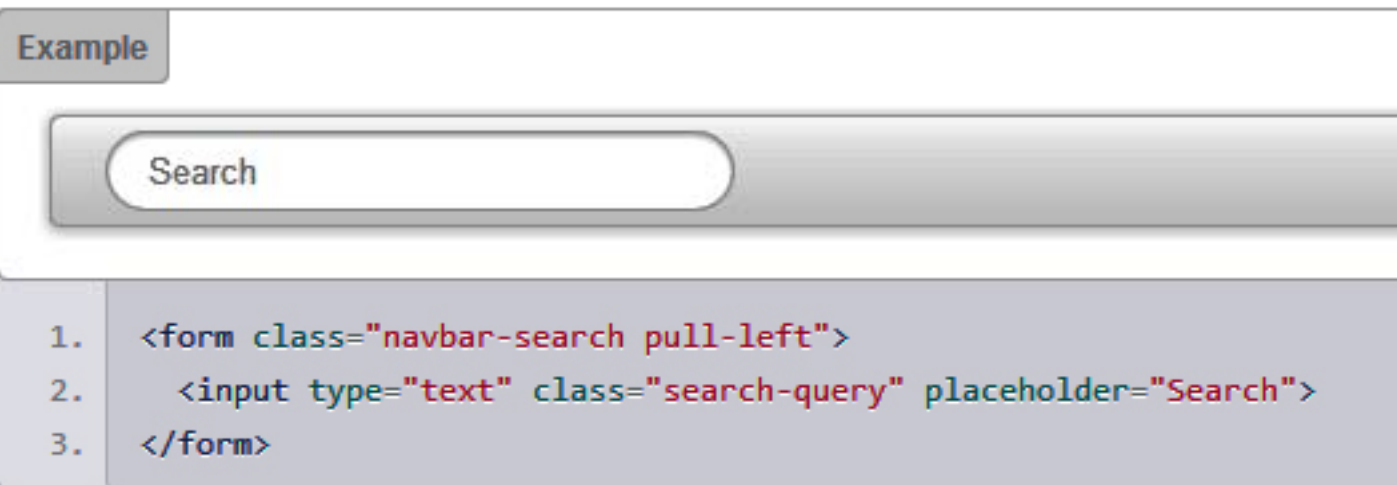

# Plug-ins

#### •Example: Forms

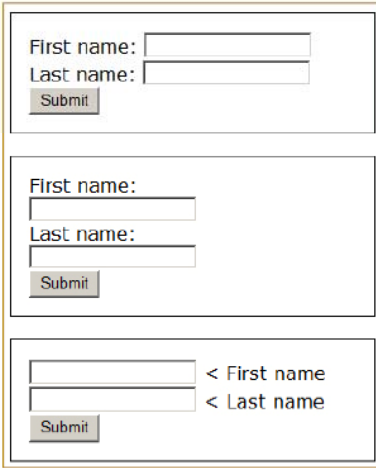

<form action="form\_action.asp" method="get"> <label for="first">First name:</label> <input type="text" name="fname" id="first"/><br /> <label for="last">Last name:</label> <input type="text" name="lname" id="last" /><br /> <input type="submit" value="Submit" /> </form>

# FormBuilder Plug-in

#### • Creates nice forms

#### Send a Question, Get a Reply by Email

Important: For your security, do not include your Social Security number, any passwords, or any private access codes in your message.

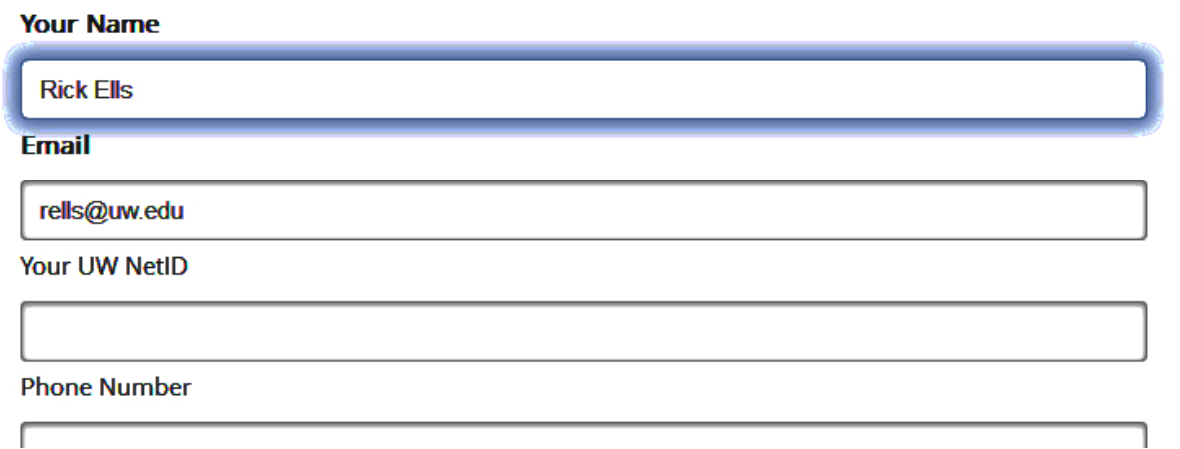

## How FormBuilder Builds Forms

•Not using the classical method

<div class="formBuilderLabelRequired">Your Name </div>

□ <div class="formBuilderInput">

<input id="fieldformBuilderFieldname" type="text" onblur="fb ajaxRequest( 'http://www.washington.edu/itconnect/wp-content/plugins/formbuilder /php/formbuilder parser.php', 'formid=2&fieldid=4& val='+document.getElementById('fieldformBuilderFieldname').value, 'formBuilderErrorSpaceformBuilderFieldname')" value="Rick Ells" name="formBuilderForm[name]">

</div>

#### • Carleton CMS – Accessibility Considerations http://www.youtube.com/watch?v=H5N57Kwjx9s

### Work Still To Be Done On IT Connect

- Review how we build forms
- •• Make sure graphics have appropriate ALT attributes
- •• Develop better methods for assessing accessibility of plug-ins
- •Add ARIA roles
- • Participate in Bootstrap and other communities improving code and script libraries to better address accessibility

### Resources

- • Accessibility With WordPress http://www.slideshare.net/joedolson/accessibili ty-with-wordpress
- • Accessibility, WordPress Codex http://codex.wordpress.org/Accessibility
- • 25 Ways to Make Your WordPress Site More Accessible <u>http://wpmu.org/25-ways-to-make-</u> your-wordpress-website-more-accessible/
- • WP Accessibility Plug-in http://wordpress.org/plugins/wp-accessibility/